#### Cedar

- A collaboration platform for studying coordination
- An application wrapper around a Wiki web, that provides additional collaborative tools
	- Chat
	- Shared browsing
	- Shared editing
	- TBD…?
- Anticipated target domain : Wikipedia

Originally envisioned application Ste View Editing Louvre (section G ÷  $B \times B$ QA the greaters<br>a of the Fres<br>comph the Emp<br>artell and mo da Tinri<br>in the c o he pos<br>are the .<br>Ivae.jpg|thumb|lOOpx|cight|Jeciml View of the Louve of [[Edmond James de MotheshibB|Baron Edmond de<br>045-1934|, given to the Louvre in 1935, fills an<br>, It contains more than 40,000 engravings, nearly  $\bigcirc$ Abby<br>Bob<br>Charlone Active<br>Active<br>Office<br>Idle Hey Abby, are you feeling OK?) (Send

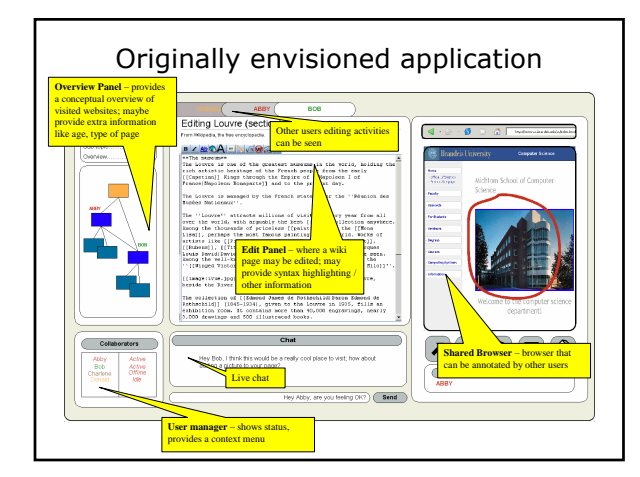

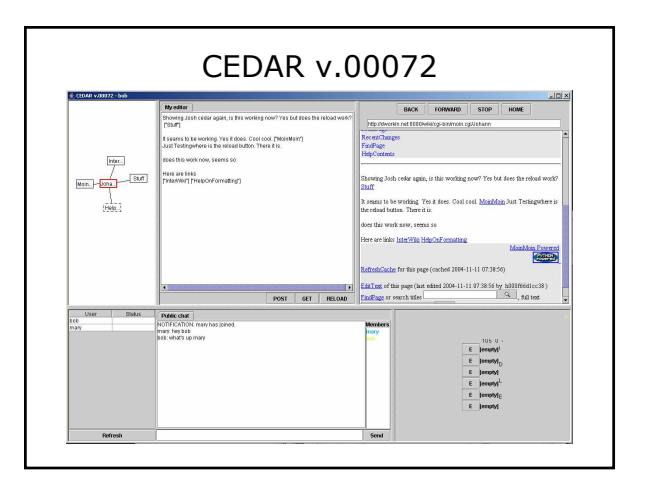

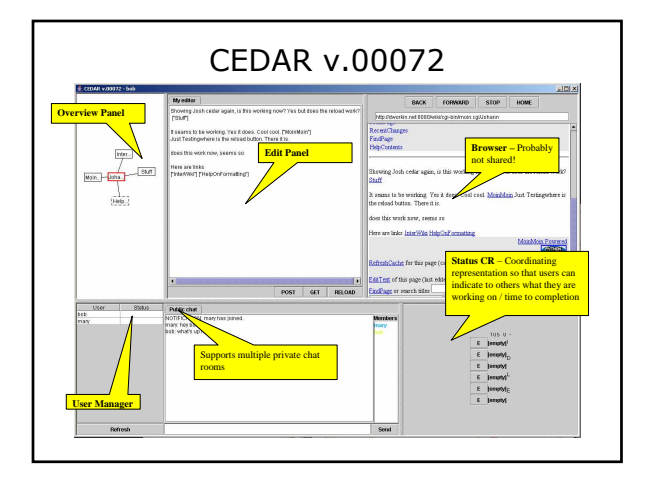

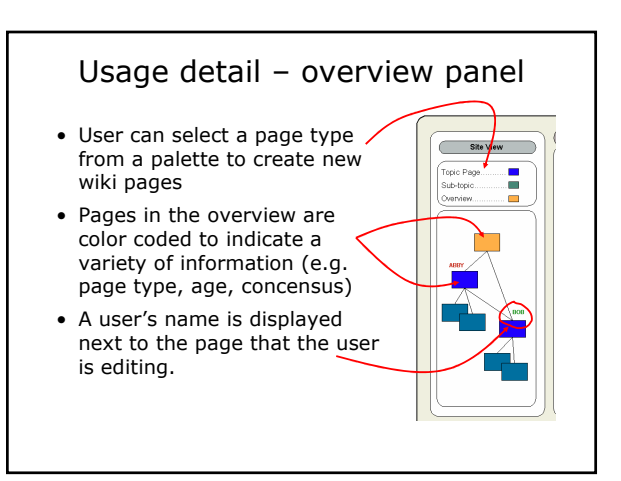

# Usage detail – edit panel

- Unformatted text panel
- Lexical parser will identify syntactic regions (e.g. words, sentences, paragraphs, links, etc.)
- Color coded display indicating how old (alternatively, how controversial) a syntactic region is.

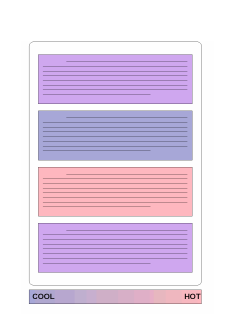

• Establishes a "context" for edits.

# Storyboard – case 1, occasional directed user

- 1. New wiki user who is interested in motorcycles visits wikipedia.
- 2. Browses (using the browser) to the "motorcycle" page.
- 3. Uses context coloring in edit page to identify a controversial region of text.
- 4. Edits text and submits.

# Storyboard – case 2, occasional undirected user

- 1. New wiki user interested in contributing, but doesn't know where to begin.
- 2.Browses wikipedia, building an overview graph in the process.
- 3. Notes a particularly young / controversial page without many links in overview pane.
- 4. Double clicks on that page to open in the edit window.

# Storyboard – case 3, community member

- User (Abby) monitors a set of pages on Wikipedia for changes.
- Notices a new page is added by Bob and linked to a page being monitored.
- Opens a read-only editor to watch what Bob is doing; disagrees with some content.
- Abby opens a private chat with Bob and discussion ensues.